## **DMS Datastore DMS Datastore**

De DMS Datastore biedt de mogelijkheid om binnen uw eigen PlanManageromgeving data op te slaan van voertuigen en eraan gekoppelde klanten afkomstig uit 1 of meer externe databases (DMS-systemen) zonder daarvoor dossiers te moeten creëren. Handig indien u als carrossier werkt voor 1 of meerdere garagebedrijven en op die manier snel voertuig- en klantinfo kan terugvinden. Of ook interessant als u een eenvoudige koppeling wil tussen een garagepakket (DMS systeem) en PlanManager voor klant- en voertuiginfo. De data dient door het externe systeem in een vooraf bepaald en eenvoudig gestructureerd tekstbestand (csv) te worden geëxporteerd, zodat u deze info in PlanManager kan importeren in de DMS DataStore. Eens de info daar is ingelezen kan u in een dossier op basis van nummerplaat of chassisnummer dan de voertuiginfo (en eventueel de gekoppelde klant) direct opvragen. Voor meer info betreffende dit CSV bestand kan u contact opnemen via support@insypro.com.

### **Hoe kan u de DMS datastore functie activeren in PlanManager?**

Indien u deze functie wil activeren, dient u contact op te nemen met onze helpdesk. Achterliggend moeten hier enkele instellingen voor ingeschakeld worden. Van zodra u bevestiging heeft ontvangen, van de helpdesk, dat de functie actief is kan u de pagina van de dms datastore zichtbaar maken door de rechten te activeren bij de gebruikersgroep. Ga hiervoor naar Systeem- gebruikersgroepen – Beheer – Derde partijen DMS Datastore (vink hier de rechten aan). Van zodra de rechten zijn aangevinkt, zal er een extra tab 'DMS datastore' verschijnen bij beheer- derde partijen – DMS datastore.

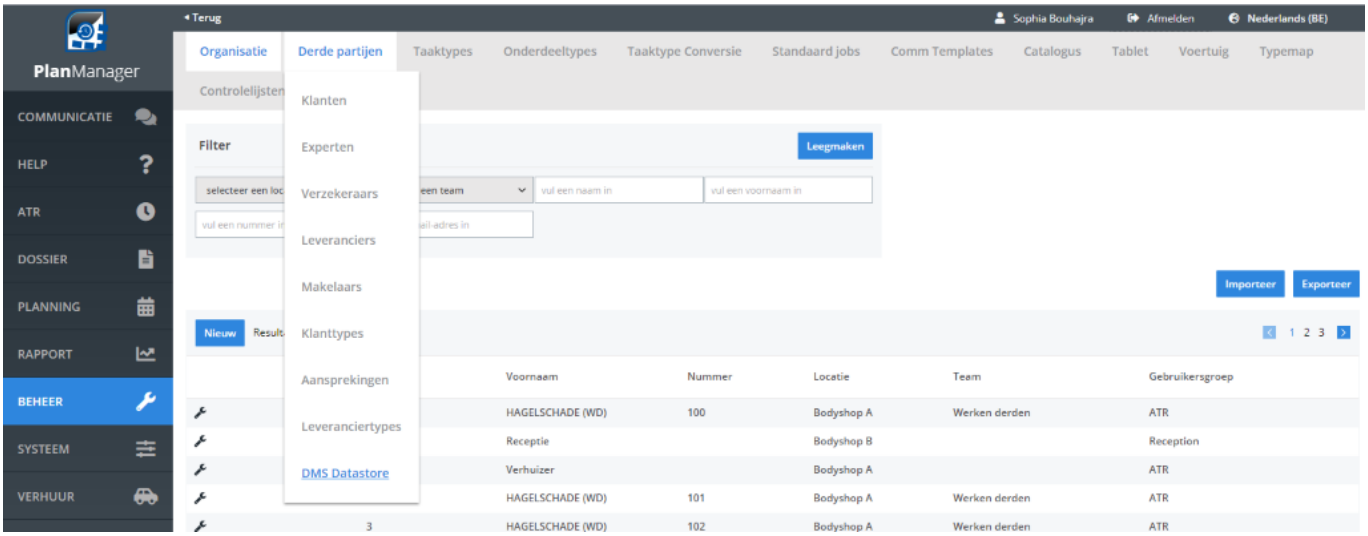

### **Hoe importeer ik gegevens in de DMS datastore?**

Op de DMS pagina zal u de mogelijkheid krijgen om gegevens te importeren. Druk op de knop 'importeer CSV' om nieuwe gegevens op te laden.

# **DMS Datastore**

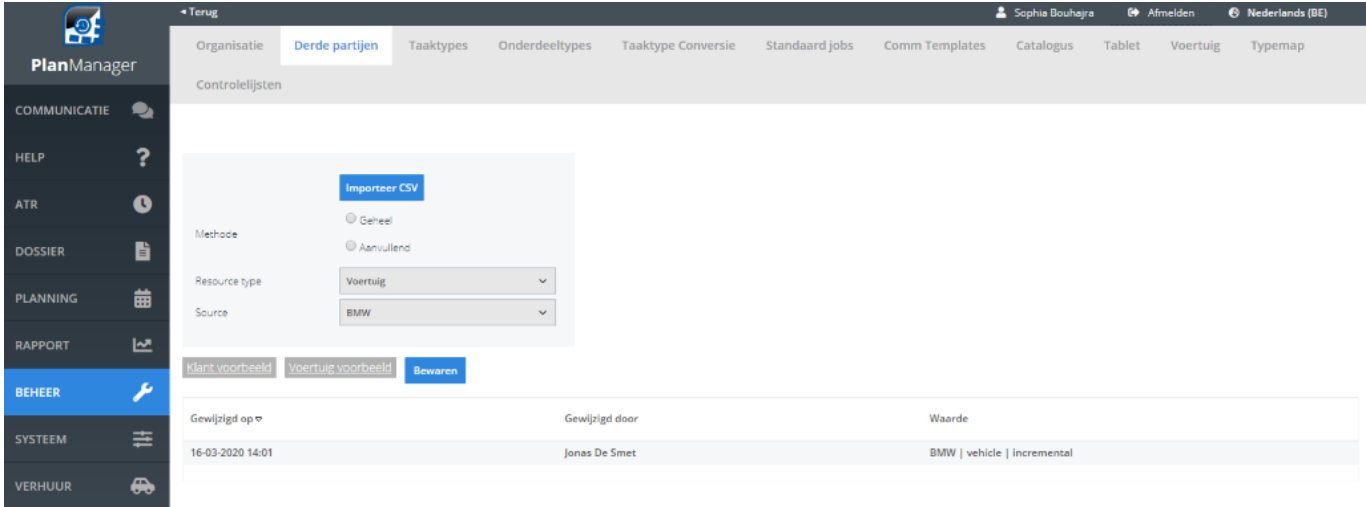

U hebt hier de mogelijkheid om de lijst aanvullend te importeren. Hierbij zal er gekeken worden welke gegevens er nog niet gekend zijn. Deze zullen aangevuld worden. Indien je voor de optie 'geheel' kiest, zullen alle gegevens aangevuld worden uit het CSV bestand.

Verder kan u in het menu ook aanduiden op het CSV bestand klantgegevens of voertuiggegevens bevat. Bij Source kan er eventueel worden aangegeven vanuit welke DMS de import gedaan wordt.

#### **!Belangrijk: Dit is geen automatisch proces. U zal hier enkel DMS opties zien staan indien deze op voorhand werden doorgegeven aan onze helpdesk. Indien deze niet werden doorgegeven, zal u hier 'Default' zien staan.**

Verder kan u op deze pagina ook zien wanneer er een import werd gedaan en door welke gebruiker. Indien u op de knop 'klant voorbeeld' of 'voertuig voorbeeld' drukt, zal er een voorbeeld CSV bestand aangemaakt worden. Dit is een voorbeeldformaat. Indien jullie meer info wensen over het formaat/ welke gegevens u kan importeren, kan u steeds contact opnemen met onze helpdesk via support@insypro.com

#### **Hoe zoek ik een wagen op in de DMS datastore?**

Nadat de lijsten via importeerknop op de pagina DMS zijn opgeladen, kan u zoeken in het dossier op nummerplaat of chassisnummer. Bij het openen van het dossier zal er nu naast het veld van de nummerplaat en het chassisnummer een auto icoontje zichtbaar zijn.

## **DMS Datastore**

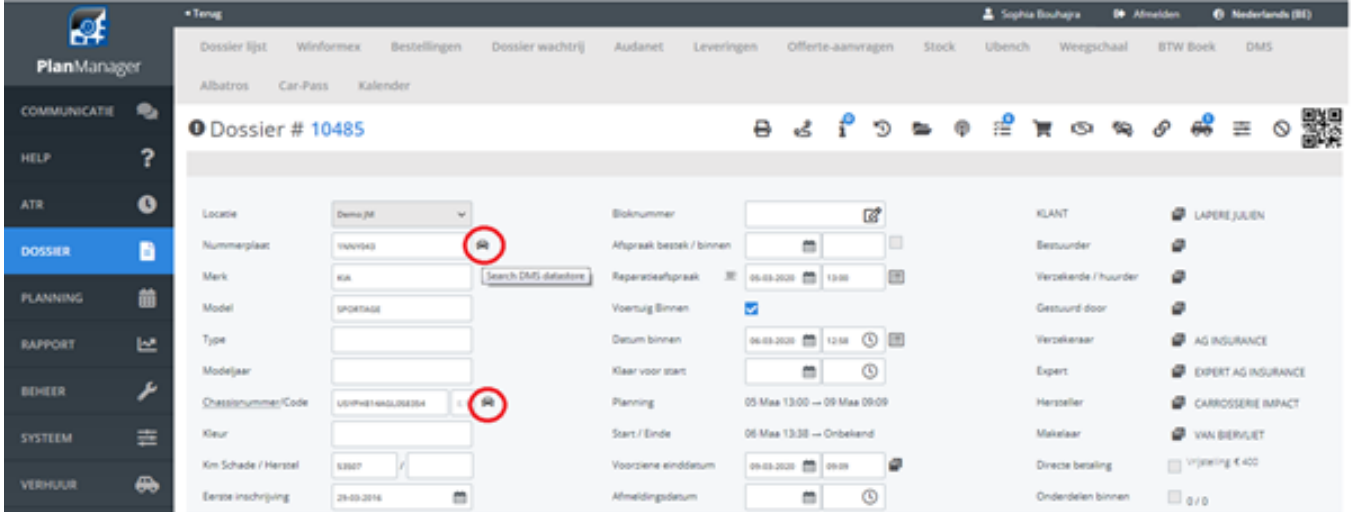

Om een zoekopdracht te starten, geef je een nummerplaat/chassisnummer in en druk je op het icoon. Indien de wagen gekend is, zullen de gegevens automatisch opgeladen worden. Unieke FAQ ID: #2489 Auteur: Jean-Marie Laatst bijgewerkt:2021-07-26 09:44